## Einrichten & loshören Setup Toniebox

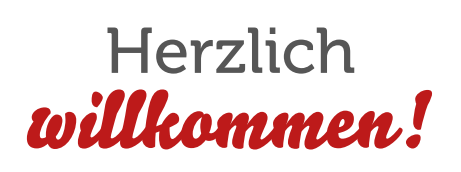

Nur noch wenige Schritte bis zu deinem ersten Hör- und Spielabenteuer. Wir machens kurz und einfach. Versprochen!

# **Lonies**

# Voraussetzungen

Um deine Toniebox an den Start zu bringen, brauchst du:

# Leg los auf

#### meine.tonies.de/setup

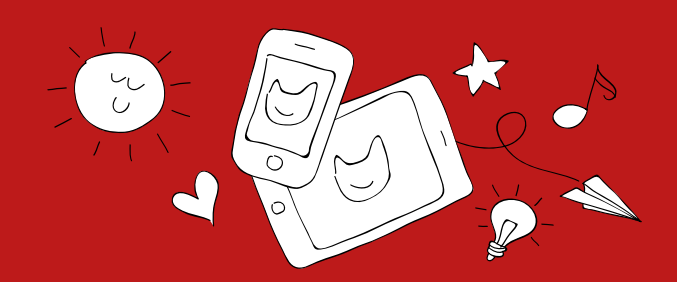

Setup Toniebox, Version DE 1.1, Stand: August 2016 Setup Toniebox, Version DE 1.1, Stand: August 2016

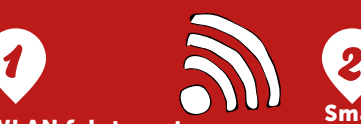

WLAN & Internet Stelle sicher, dass du in der Nähe deines WLAN bist, mit dem du die Toniebox verbinden kannst.

Passwort bereithalten.

3

3

bei dir.

Aktive Toniebox

Stelle deine Toniebox auf die mit Strom versorgte Ladestation. Durch das Aufstellen weckst du die Toniebox auf und sie meldet sich mit einer Begrüßung

# Smartphone, Tablet

oder Computer Zum Einrichten der Toniebox brauchst du eines dieser Endgeräte.

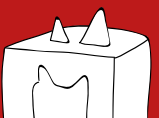

Hinweis: nach ca. 10 Minuten ohne Aktivität wechselt deine Toniebox in den Ruhemodus. Du musst sie dann kurz von der Ladestation nehmen und wieder aufstellen.

 Bereit? Dann starte jetzt auf 4

meine.tonies.de/setup

## Dein Weg zum Hörvergnügen

Starte jetzt auf meine.tonies.de/setup

#### Toniecloud-Kundenkonto

 $55$ 

 $\heartsuit$ 

 $\int$  torned

Hier kannst du später deine Toniebox konfigurieren, Inhalte für deine Kreativ-Tonies verwalten und vieles mehr.

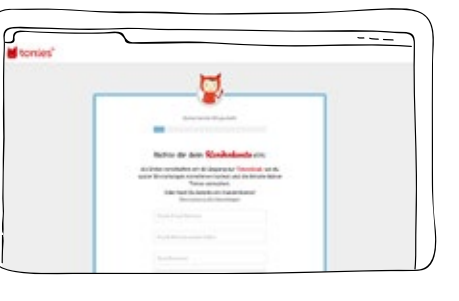

 $\sqrt{2}$ 

 $O$   $O$   $O$ 

#### Mit WLAN verbinden

Folge den Anweisungen und verbinde die Toniebox über dein Smartphone/Tablet/Computer mit deinem WLAN-Netzwerk.

### Einfach hörspielen

Tonie auf die Toniebox stellen und schon startet das Hörspiel.

#### Toniebox-ID eingeben

Diese findest du auf der Unterseite deiner Toniebox.

 $\zeta_{\mathcal{X}}$ 

#### Du benötigst Hilfe?

 $\overline{\widetilde{\text{C}}\widetilde{\text{R}}}$ 

000 (

 $\Sigma$ 

tonies.de/support

Hotline: 0211 / 737 10 100 oder

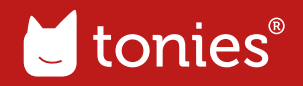

 $\sum_{i=1}^{n}$ 

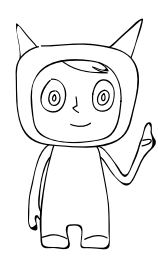